# **Використання методу «плейкаст» на уроках**

# **зарубіжної літератури**

*Учитель – це той же вчений, але в своїй особливій лабораторії, де він, усебічно вивчаючи учнів, невпинно творить, щоденно веде пошуки найдосконаліших методів проектування доль і душ людських. Б. Патон*

 Художня література – це царина творчості. Вона вказує нам дорогу у нові світи, створені уявою письменника, його вигадкою, збагачує наш кругозір, розвиває і змушує мислити, уявляти, фантазувати. Часом книга дає відповідь на життєво важливе питання, радить, як чинити. Недарма стверджують, що книга - безцінна скарбниця знань. Це наш другий світ, у якому ми живемо. Світ настільки різний, наскільки дивовижний. А. Тарковський зауважив: «Прочитати гарну книгу так само важко, як і написати її». Треба занурюватися у підтекст, знаходити і вивчати підводну частину айсбергу, не просто «ковтати» черговий абзац, а смакувати його, мов дороге вино. Вдумливе прочитання твору пробуджує емоції, що переростають у почуття і зроблять людину Людиною. Тому уроки літератури мають необмежені можливості для формування творчої особистості, а вчитель повинен бути майстром і творцем, щоб зацікавити учнів предметом. Він має показати духовну п'янку красу літератури, допомогти закохатися в неї назавжди. Читаючи, кожен пізнає себе. Переосмислюючи прочитане, читач вносить в інтерпретацію свої особисті якості. Необхідно, щоб саме урок літератури став тим своєрідним майданчиком, який слугуватиме учням для самопізнання і самовираження.

 В. Сухомлинський писав: «Словесна творчість - це могутній засіб розумового розвитку людини, перед якою відкривається світ. З того часу, як слово стає для дитини інструментом, за допомогою якого твориться нова краса, дитина піднімається на нову сходинку бачення світу, досягає якісно нового етапу у своєму духовному розвитку, їй хочеться у слові виразити своє захоплення, свій подив перед красою світу». Як же запалити у дитини вогник творчості ? Існує безліч методів і прийомів, що допомагають активізувати творче мислення. Деякі з них підходять для індивідуальної роботи, деякі – для роботи в групі. Важливо знайти такі форми роботи, які б зацікавили учнів, спонукали його бути активним учасником уроку, проявити свою творчість у різних видах діяльності, щоб був здатним експериментувати, імпровізувати. «Творчості навчити не можна. Зате навчити людей дозволяти собі творити – цілком можливо» (Джулія Камерон). Однією із форм роботи, яка дозволяє дітям самовиразитися, є створення плейкастів.

 Що ж таке плейкаст? (Від слів «Play» (грати, виконувати) і «broadCast» (широке мовлення). Це своєрідна мультимедійна листівка, що складається з оригінального фону, на який накладаються потрібні слова і музика, за допомогою якої ви можете яскраво виразити свої емоції, подарувати щастя і посмішку вашим рідним і друзям. Адже коли мелодія кожною нотою відбивається в серці, коли один погляд на зображення переносить тебе у світ емоцій, а приємні, хвилюючі слова западають у душу – чи це не щастя? Плейкасти використовують для того, щоб привітати з Днем народження або з будь-яким іншим святом, висловити власні думки або розповісти про якісь події. Варіанти використання плейкастів обмежені тільки фантазією їх творців: відправити плейкаст другу чи просто розмістити в галереї сайту; привітати зі святом чи освідчитися в коханні або надіслати звуковий лист із Києва до Парижа. Якісний плейкаст може бути таким же гарним, як найсмачніші смаколики, вишуканим, як найкращий і найдорожчий дарунок. Головне – продумати загальну композицію плейкасту підібрати картинку, текст і музичний файл, які повинні гармонійно поєднуватися в

електронній листівці. Такі незвичайні листівки завжди привертають увагу не тільки зовнішнім виглядом, але й індивідуальністю – кожен може створити саме те, що припаде до смаку його адресату. Достатньо лише приділити трохи часу, обираючи необхідні файли – і результат перевершить усі очікування.

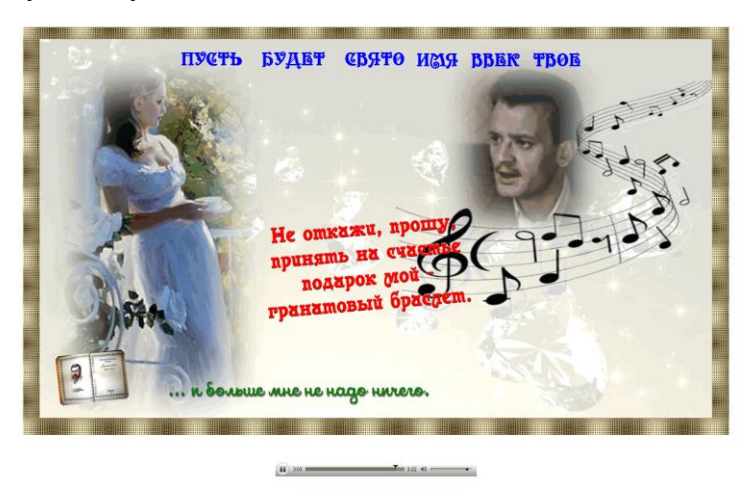

(Режим доступу -

[http://www.playcast.ru/view/9995357/45bf64369399b26bae284e0abe70f88588f506c8pl\)](http://www.playcast.ru/view/9995357/45bf64369399b26bae284e0abe70f88588f506c8pl)

скоем и неиски<br>га ◎<br>∟Ольга Кли ◎

Ви можете сказати; "Створювати красиві листівки, напевно, непогано, але навіщо це вчителю?" Спробуємо розібратися разом... . Сучасному вчителеві й учневі вже мало звичайного підручника та усної презентації будь-якої теми. Кожного року ми розповідаємо, наприклад, про творчість того чи іншого письменника, а школярі роблять вигляд, що слухають, а насправді їм однаково. Ми постійно б'ємося над тим, щоб діти читали вірші, але їм це нудно і нецікаво. А якщо зробити плейкаст із зображенням автора поезії, з текстом і з аудіозаписом цього вірша, який читає якийсь знаменитий актор? Упевнена, що дітям це буде набагато цікавіше! А ще можна самим записати цей вірш і послухати, хто краще читає. І все це у супроводі гарної музики і приємного очам візуального ряду.

 Також плейкаст можна використати як засіб висловлення власних думок і настрою після прочитання художнього чи ліричного твору, як рекламу книги. Крім того, цей прийом допомагає учням відкрити для себе нові імена в літературі, музиці, живописі; навчитися краще володіти комп'ютером. Створюючи листівку власними руками, ми вкладаємо в неї душу, у нас з'являється ще одна можливість продемонструвати свої таланти.

 Мета використання прийому - прищеплювати любов до читання художньої літератури, використовуючи мультимедійні технології навчання; розвивати креативність, творчий підхід до виконання завдання, уміння втілити свої ідеї і знання в естетичну форму; розширювати кругозір учнів, знайомлячи їх із шедеврами світового мистецтва. Етап уроку, де застосовується прийом: узагальнення матеріалу (15-20 хв), творче домашнє завдання (до 5 хв).

 Створювати плейкасти не складно. Набираємо в пошуковій системі слово «плейкаст», заходимо на сервіс «Рlaycast».

# • Плейкаст — открытка нашего времени

#### **B** / cast.ru v

О сайте. Плейкаст — оригинальный способ выразить себя в интернете, поделиться своими мыслями и настроением, сделать подарок своими руками, поздравить друзей.

# Галерея файлов

С Новым годом - МОЙ КОМПЬЮТЕР Здравствуй Новый год - МОЙ...

## Галереи

Галерея плейкастов и авторских фотографий

## Плейкаст

Сервис Playcast позволяет легко выразить свои мысли и настроение.

## Рейтинги

Каждый публичный плейкаст (не содержащий материалы для...

Потрапляємо на головну сторінку сервісу, натискаємо клавішу «Реєстрація».

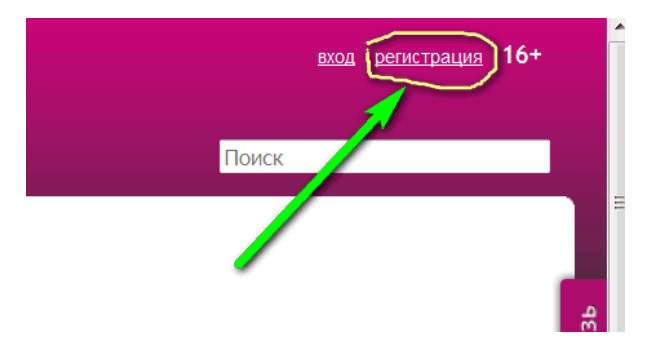

Реєструємося, заповнюючи необхідні поля: ім'я, прізвище, логін (ваше ім'я на сайті. Логіном будуть підписані ваші плейкасти і коментарі), пароль, електронна поштова скринька. Натискаємо клавішу «зареєструватися».

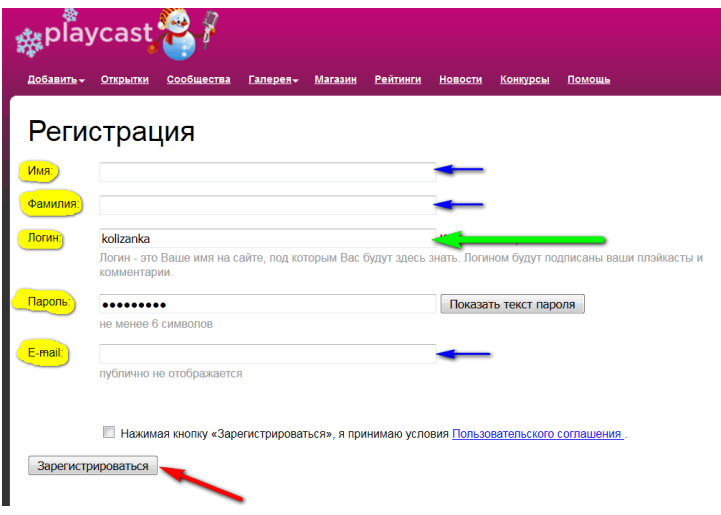

На вашу поштову скриньку прийде лист із підтвердженням реєстрації, після чого ви зможете потрапити на сторінку, де, натиснувши клавішу «Моя сторінка», потрапите до свого аккаунту.

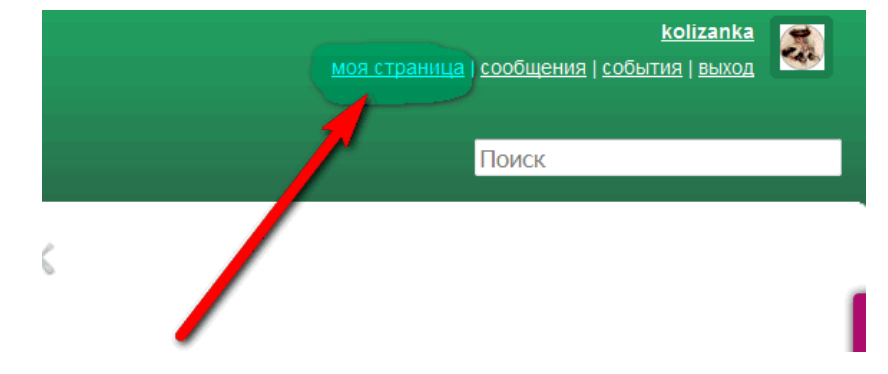

Тепер це ваша сторінка, на якій ви зможете створювати плейкасти, переглянути роботи колег, узяти участь у конкурсах, які пропонує сайт, отримати допомогу по створенню листівки (якщо необхідно). Перш ніж почати створювати власний шедевр, потрібно запам'ятати найважливішу річ: усі матеріали, викладені в мережі Інтернет, мають власника, права якого ми повинні зберігати. Тому, копіюючи зображення, текст, музику чи відео, потрібно скопіювати і дані автора або посилання на джерело матеріалу. Якщо автором є ви, то не забудьте вказати це.

 Що таке плейкаст уже зрозуміло, тепер потрібно підібрати всі необхідні для нього елементи: визначитися з темою, знайти відповідний фон, правильно підібрати музику, (за бажанням можна використати і відео), написати текст або скористатися цитатами з художніх творів, улюбленими віршами. Усі ці матеріали скомпонувати в один файл. Слід зауважити, що опублікований плейкаст редагувати не можна. Якщо вас щось не влаштує, то доведеться все починати спочатку. Щоб не займатися подвійною роботою, слід ретельно підготуватися. Ну що ж, починаймо. Натискаємо на клавішу «Додати».

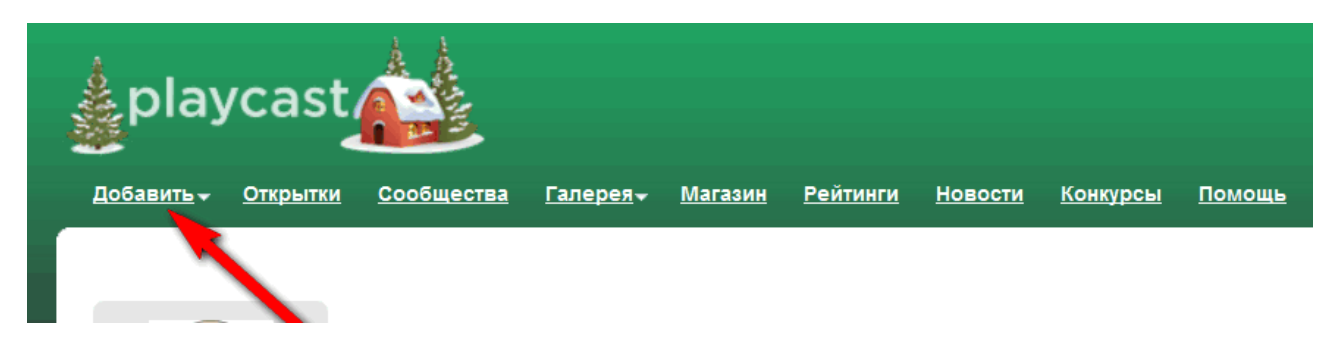

Потрапляємо на сторінку, на якій будемо створювати плейкаст. Спочатку обираємо шаблон.

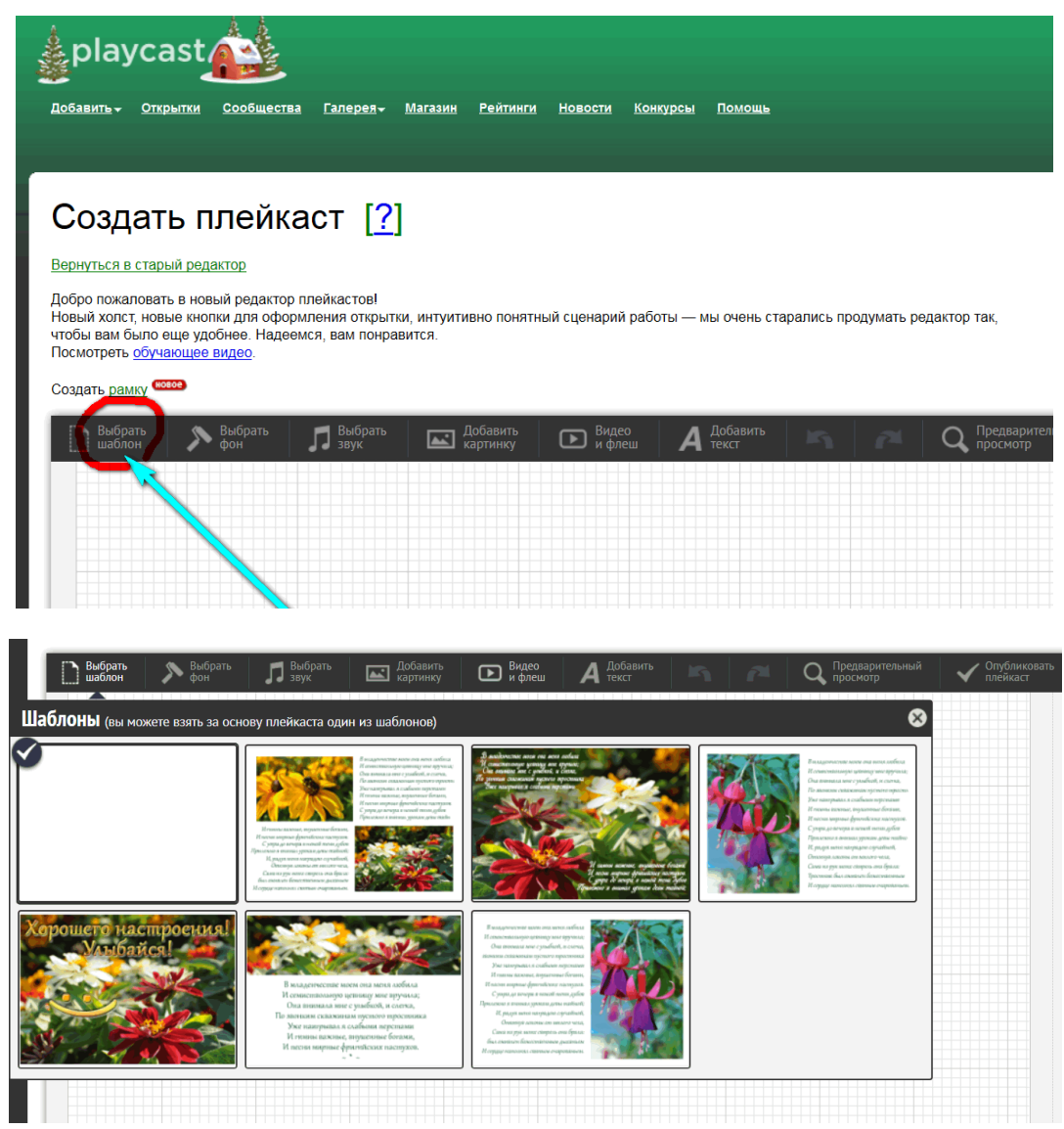

Потім обираємо фон полотна, натиснувши клавішу «обрати фон». Його можна обрати із галереї, колекції чи власних файлів. Сайт пропонує майже тисячу сторінок різноманітних зображень, тому найвишуканіший смак можна задовольнити. Щоб зображення стало фоном вашого плейкаста, натискаємо на «плюс».

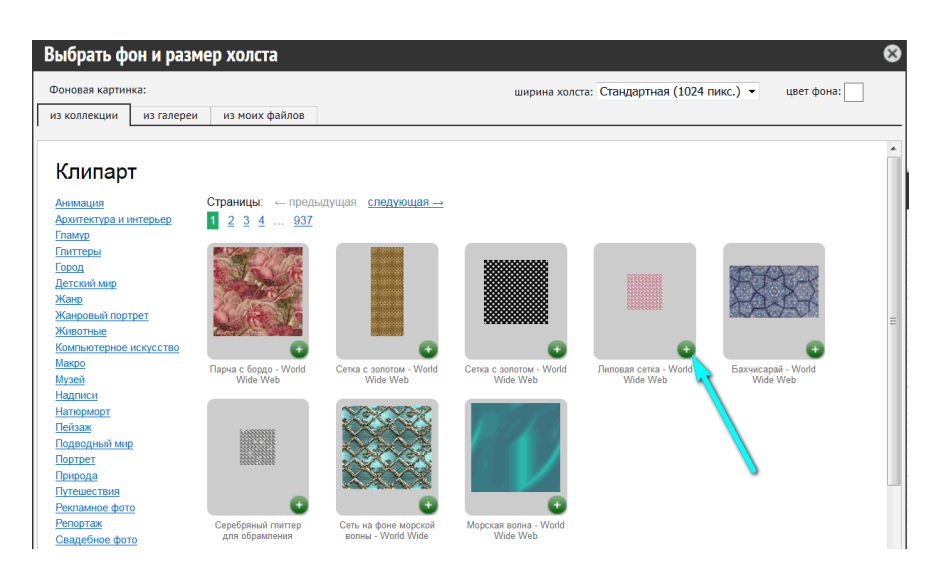

Наступний крок – завантажуємо фото, натиснувши клавішу «додати картинку» на полотні плейкасту. Зображення можна обрати із галереї, колекції, власних файлів. Натискаємо «плюс» - і картинка з'являється на полотні. Розмір не повинен перевищувати 500х500 пікселей, вага – до 13МБ.

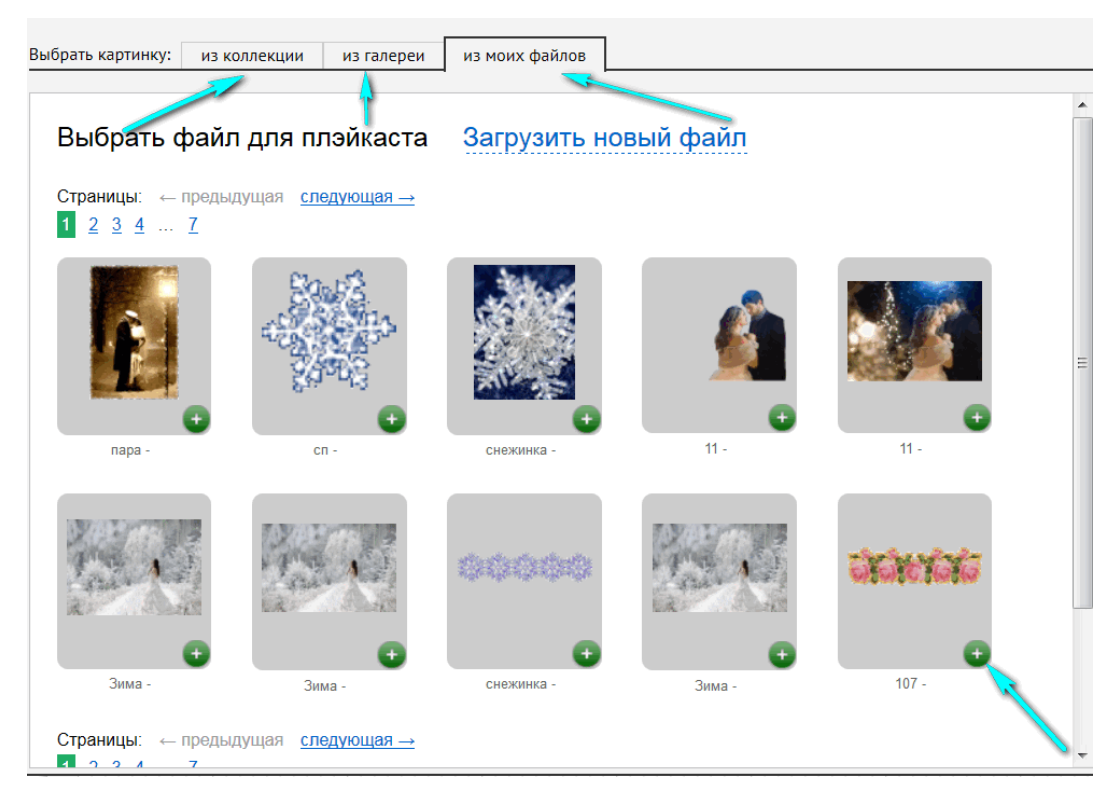

Щоб отримати на полотні текст, натискаємо на клавішу «Додати текст»

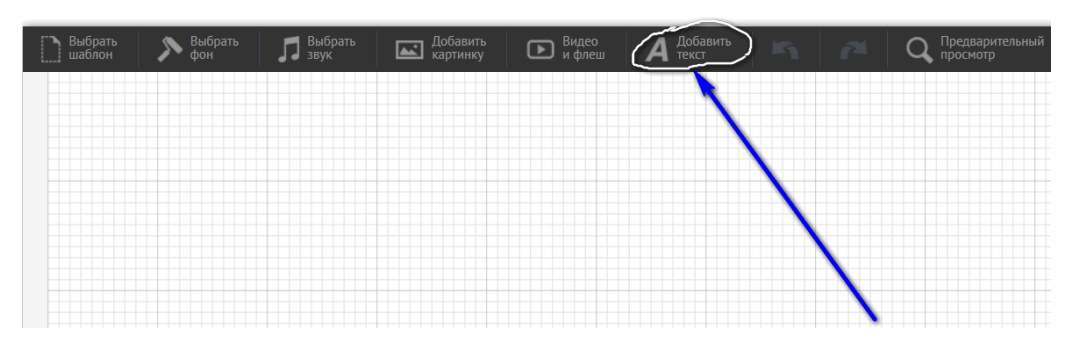

Ви можете відформатувати текст за допомогою лінійки інструментів, розташованої над полем для введення тексту. Можна відформатувати повністю або виділити окремі блоки всередині тексту.

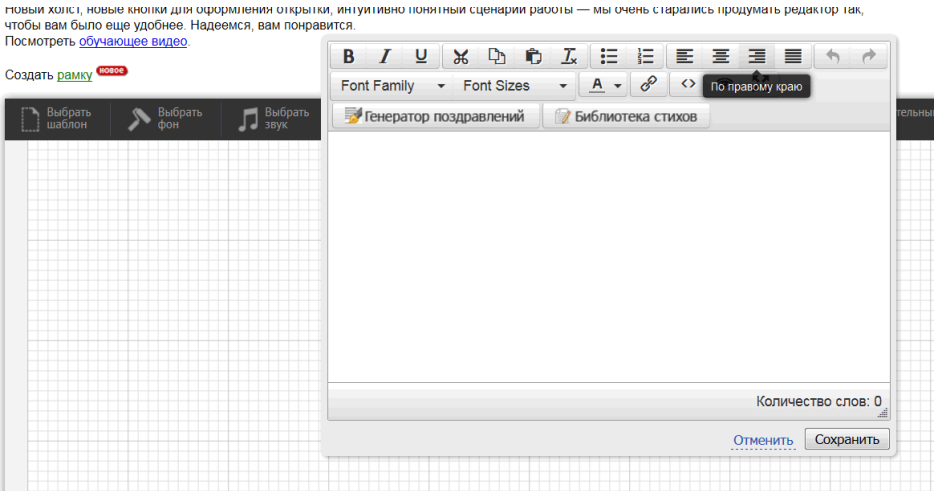

Плейкаст не буде виглядати досконало, якщо не доповнити його музикою. На робочому полотні натискаємо клавішу «додати звук» - і обираємо із галереї, колекції чи власних файлів.

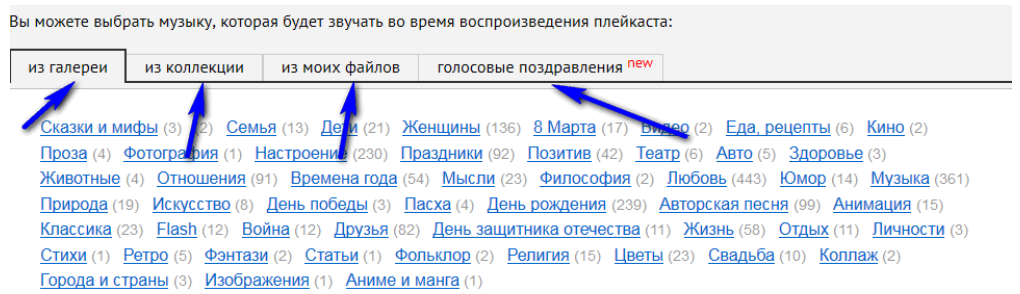

Родзинкою вашої роботи може стати вміло підібране відео, яке можна завантажити за посиланням. Але потрібно пам'ятати, що сервіс «Рlaycast» підтримує посилання не з усіх сервісів. Тому краще завантажити із власного комп'ютера. Якщо відео виявилося занадто довгим, ви можете його обрізати, скориставшись безкоштовними програмами з Інтернету. Коли всі поля заповнені, ви можете натиснути кнопку «Перегляд» і побачити, як буде виглядати ваша листівка. Якщо ви хочете що-небудь змінити, натисніть «Продовжити редагування». Якщо вас все влаштовує, натисніть «Опублікувати». Перед вами відкриється вікно, поля якого необхідно заповнити: дати назву плейкасту, вказати джерела тексту, зображення, відео, аудіо; вказати тему вашої роботи (список тем висвітлиться) чи берете участь у конкурсі. А також необхідно вказати статус роботи, тобто, хто її може переглядати: тільки ви, ваші друзі чи всі бажаючі.

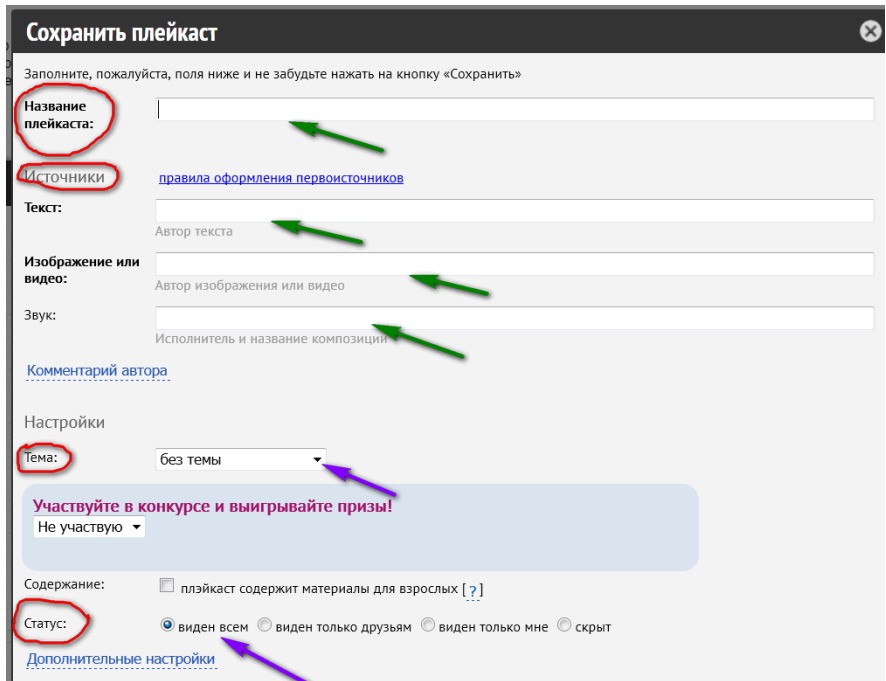

Природно, після створення маленького шедевру хочеться поділитися цим з усім світом: досить просто скопіювати посилання на листівку і відправити повідомлення потрібній людині або поділитися в соцмережах, натиснувши на відповідний значок.

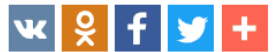

Також плейкаст можна вбудувати у власний сайт або блог.

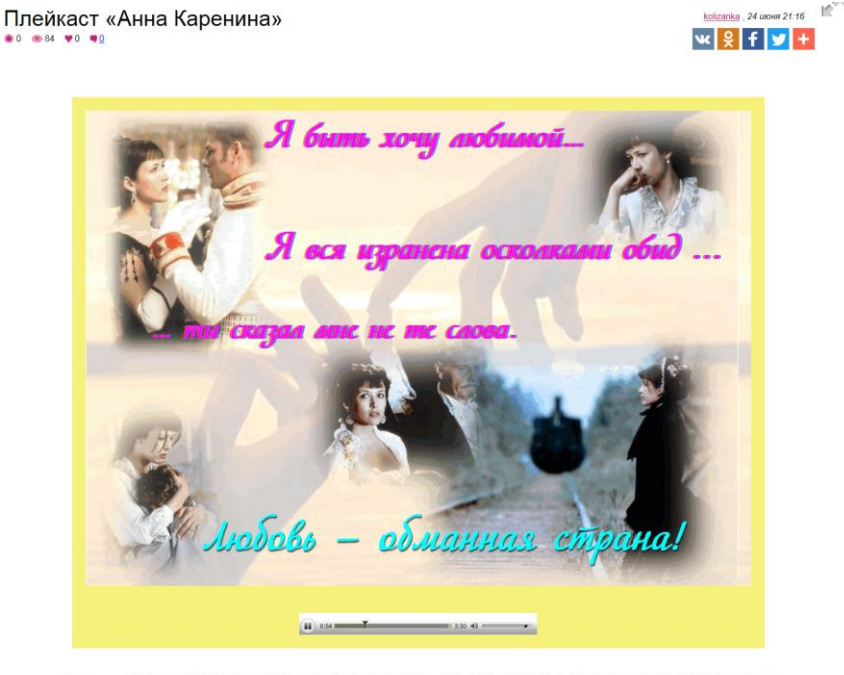

nit to chto bylo i ulybnut sya so slezami (muzbaron.com) uzyka bez slov Ochen kra:

Режим доступу -

<http://www.playcast.ru/view/8288155/a33bb3f280cf2720622c964bdcb8d81c60de05e5pl>

Пропоную декілька прикладів плейкастів, створених моїми учнями. <http://www.playcast.ru/view/10596933/0fcf0e0dad917bebe6299469dbc178f03ff1552cpl>

<http://www.playcast.ru/view/10465355/a78cd18c1817fe8ce84269d0dea953794389be6bpl>

<http://www.playcast.ru/view/8392216/3b3f35c61c2118fdb0087cb79bc016259c410fa1pl>

 Народна мудрість говорить: «Творча людина – це пшеничний колос, який за допомогою сил природи дозріває та дарує людям запашну паляницю». То ж створіть свій новий і унікальний світ, наповнений образами, смислами, бажаннями і натхненням. Будьте ТВОРЦЯМИ!